# **DAFTAR GAMBAR**

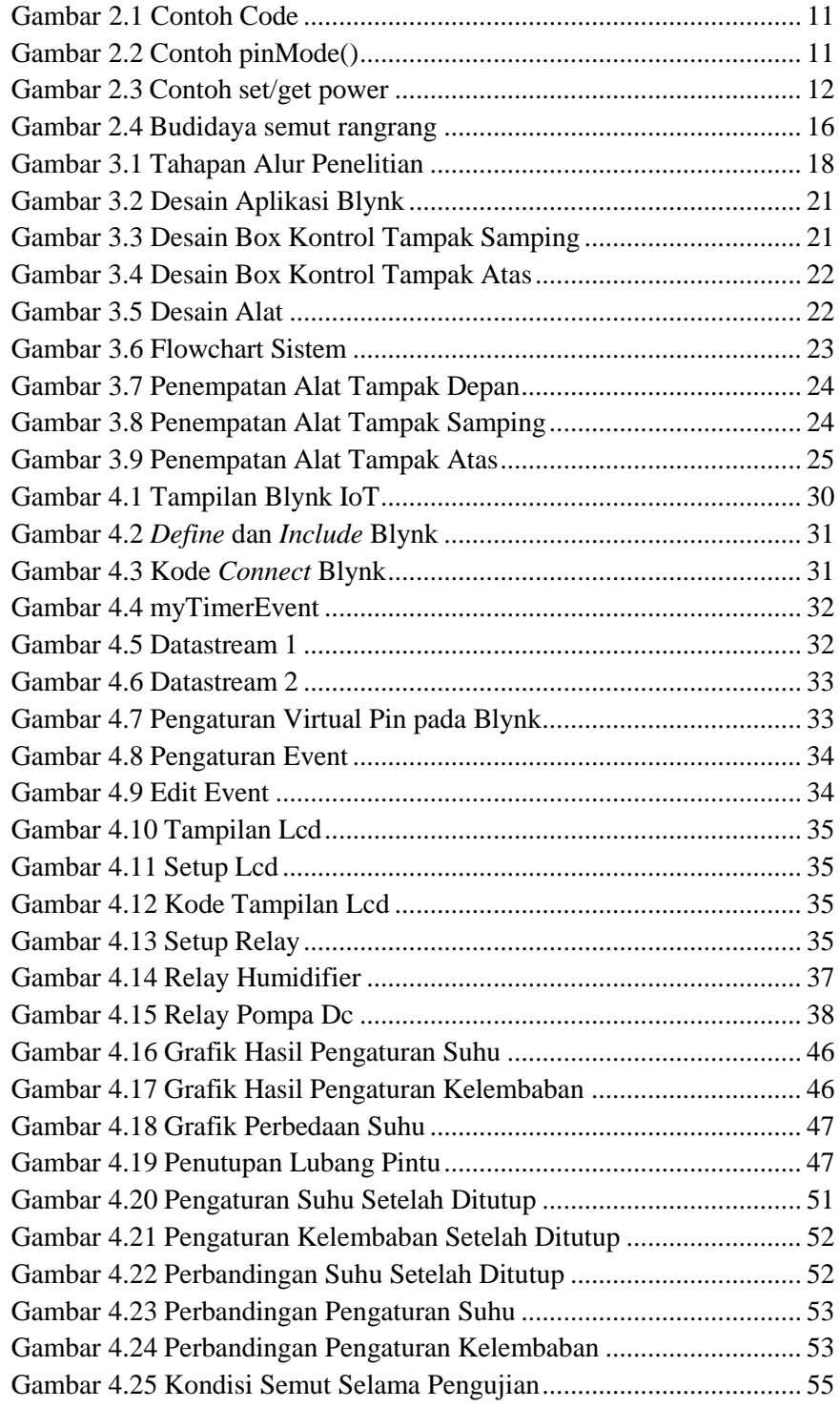

*Halaman ini sengaja dikosongkan*

## **DAFTAR TABEL**

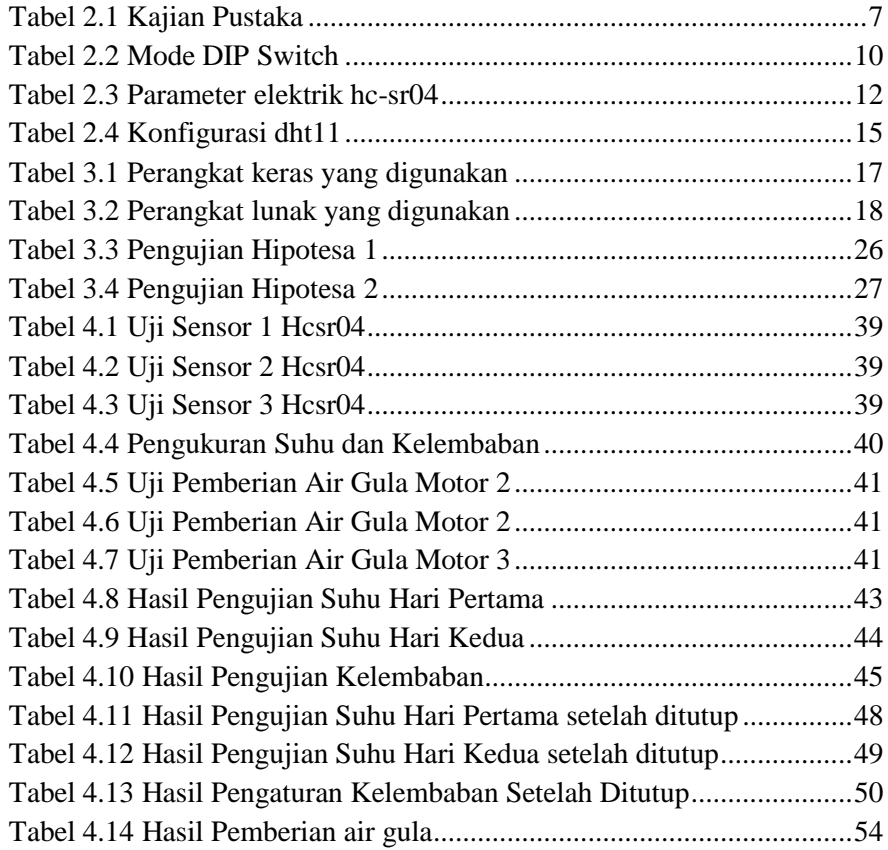

#### **LAMPIRAN 1**

#### **CODING PROGRAM PADA ARDUINO**

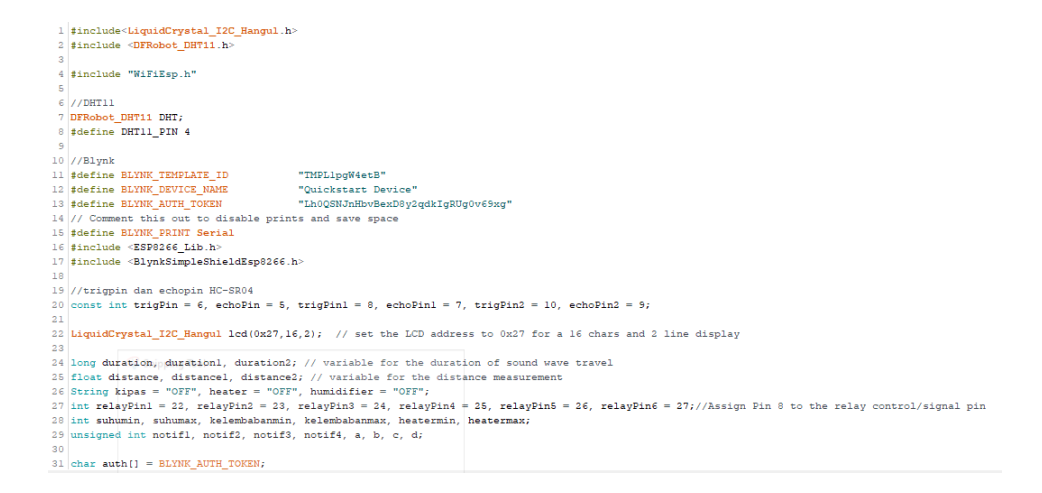

```
32 // Your WiFi credentials.
33 // Set password to "" for open networks.
34 char ssid[] = "NM";
35 char pass [] = "Maleslapolapo";
36 // Hardware Serial on Mega, Leonardo, Micro...
37 #define EspSerial Serial3
38 // Your ESP8266 baud rate:
39 #define ESP8266 BAUD 115200
40 ESP8266 wifi (&EspSerial);
41 BlynkTimer timer;
42 // This function is called every time the Virtual Pin 0 state changes
43 BLYNK WRITE (VO)
44 \t{1}45
   // Set incoming value from pin V0 to a variable
   int value = parame = int();46
47
    // Update state
48
49
   Blynk.virtualWrite(V1, value);
50 }
51 BLYNK_WRITE (V12)
52 \t{}53
   // Set incoming value from pin V12 to a variable
54
   int suhu_min = param.asInt();
55 suhumin = suhu min;
56 // Update state
   Blynk.virtualWrite(V12, suhu_min);
57
58}
59 BLYNK_WRITE (V13)
60 +61 // Set incoming value from pin V13 to a variable
62
   int suhu_max = param.asInt();
```

```
63 suhumax = suhu_max;
64// Update state
      Blynk.virtualWrite(V13, suhu_max);
65
6667 BLYNK WRITE (V14)
 68 {
71kelembabanmin = kelembaban_min;
72
       // Update state
 73Blynk.virtualWrite(V14, kelembaban_min);
 74}
 75 BLYNK WRITE (V15)
76 {
      // Set incoming value from pin V15 to a variable
7778
      \verb|int kelembaban_max = param.asInt() ;79
      kelembabanmax = kelembaban_max;
80
      // Update state
81 Blynk.virtualWrite(V15, kelembaban_max);
82183 BLYNK_WRITE (V16)
84 \vert \{85 // Set incoming value from pin V16 to a variable
86
      int heater_min = param.asInt();
87
      heaternin = heater.min;88
      // Update state
89
      Blynk.virtualWrite(V16, heater_min);
 90 }
91 BLYNK_WRITE (V17)
92 \mid \{93 // Set incoming value from pin V17 to a variable
 94 int heater_max = param. as Int();
 95 heatermax = heater max;
 rac{1}{96}// Update state
 97 Blynk virtualWrite (VI7 heater max):
 \frac{1}{98}99 // This function is called every time the device is connected to the Blynk.Cloud
100 BLYNK_CONNECTED()
101 \t4% // Change Web Link Button message to "Congratulations!"<br>103 Blynk.setFroperty(V3, "offImageUrl", "https://static-image.nyc3.cdn.digitaloceanspaces.com/general/fte/congratulations.png");<br>104 Blynk.setFroperty(V3, "orIma
106 - 1100 /<br>107 // This function sends Arduino's uptime every second to Virtual Pin 2.
108 void myTimerEvent()
109 {
110
     .<br>// You can send any value at any time.<br>// Please don't send more that 10 values per second.
111\,112113Blynk.virtualWrite(V4, DHT.temperature);
     Blynk.virtualWrite(V5, DHT.humidity);<br>Blynk.virtualWrite(V6, distance);
114\frac{1}{115}\begin{minipage}{.4\linewidth} \texttt{Blynk}.\texttt{virtualWrite(V7, distance1)}\texttt{;} \\ \texttt{Blynk}.\texttt{virtualWrite(V8, distance2)}\texttt{;} \end{minipage}116117118
      Blynk.virtualWrite(V9, kipas);
119Blynk.virtualWrite(V10, heater);
120
     Blynk.virtualWrite(Vl1, humidifier);<br>if (DHT.temperature >= suhumax && notifl == 0)
121122\,\overline{+}123
        a = suhumax - 2;
        \text{notif } 1 = 1;<br>\text{not if } 1 = 1;<br>\text{not if } 1 = 1;124
```

```
^-125
          Blynk.logEvent("suhu_diatas_ideal");
 126
        } else if(DHT.temperature < a){
127
         notif1 = 0;128
        n,
129
       if (DHT.temperature \leq heatermin && notif2 == 0)
130
       \overline{1}131
         b = heatermin + 2:
132
         notif2 = 1;133
         Blynk.logEvent("suhu_dibawah_ideal");
134
       } else if(DHT.temperature < b){
135
         notiff2 = 0;136
       \ddot{\phantom{1}}137
       if (DHT.humidity >= kelembabanmax \&\& notif3 == 0)
138
       \overline{A}139
         c = kelembabanmax - 2:
140notiff3 = 1;141Blynk.logEvent("kelembaban_diatas_ideal");
142
       } else if (DHT.humidity < c) {
143
         notif3 = 0;144
       \rightarrow145
       if (DHT.humidity <= kelembabanmin && notif4 == 0)
146\cdot147
         d = kelembabanmin + 2;
         notiff4 = 1;148
149
         Blynk.logEvent("kelembaban_dibawah_ideal");
       } else if (DHT.humidity < d) {
150
151
         notiff = 0;152
       \mathbf{a}153 }
154155 void ledset() {
156 led.init();
157
     1cd clear():
158
     led.backlight();
                         // Make sure backlight is on
159160
161 void hesrset () {
162 pinMode(trigPin, OUTPUT); // Sets the trigPin as an OUTPUT
163
     pinMode(echoPin, INPUT); // Sets the echoPin as an INPUT
164pinMode(trigPinl, OUTPUT); // Sets the trigPin as an OUTPUT
     pinMode(echoPin1, INPUT); // Sets the echoPin as an INPUT
165
166
     pinMode(trigPin2, OUTPUT); // Sets the trigPin as an OUTPUT
     pinMode(echoPin2, INPUT); // Sets the echoPin as an INPUT
167
168169
170 void relayset () {
171pinMode(relayPin1, OUTPUT);
                                    //Setting the Relay pin as an Output Pin
     pinMode(relayPin2, OUTPUT);
                                    //Setting the Relay pin as an Output Pin
172
173
    pinMode(relayPin3, OUTPUT);
                                     //Setting the Relay pin as an Output Pin
                                     //Setting the Relay pin as an Output Pin
174
     pinMode(relayPin4, OUTPUT);
175
     pinMode(relayPin5, OUTPUT);
                                    //Setting the Relay pin as an Output Pin
176
     pinMode(relayPin6, OUTPUT);
                                    //Setting the Relay pin as an Output Pin
177178
     digitalWrite(relayPin4, HIGH); //memastikan relay pin 4(humidifier) mati terlebih dahulu.
179
     digitalWrite(relayPin5, HIGH); //memastikan relay pin 5(heater) mati terlebih dahulu
     digitalWrite(relayPin6, HIGH); //memastikan relay pin 6(kipas) mati terlebih dahulu
180
181 \begin{array}{c} \end{array}182 void ledloop(){
183 DHT.read(DHT11 PIN);
184
     lcd.setCursor(0,0);
                          //Set cursor to character 2 on line 0
185
     1cd.print("Suhu = ");186lcd. print (DHT. temperature) ;
```

```
1cd.print(" *C");187
188
     led.setCursor(0,1); //Move cursor to character 2 on line 1
189
     1cd. print("Kelembaban = ");190<sup>1</sup>led.print(DHT.humidity);
1911cd.print("%");
192
     delay(1000);
193 \mid194
195 void relayloop(){
196
197
      //humidifier
198
     if (DHT.humidity <= kelembabanmin) {
199
       digitalWrite(relayPin4, LOW); //humidifier menyala
200
       humidifier = "ON":
2012\,02if (DHT.humidity >= kelembabanmax) {
203digitalWrite(relayPin4, HIGH); //humidifier mati
204
       \texttt{humidifier = "OFF";}205
     - 1
206
     //kipas angin
207
      if (DHT.temperature >= suhumax) {
208
      digitalWrite(relayPin5, LOW); //kipas menyala
209
       kips = "ON";2102\sqrt{11}if (DHT.temperature <= suhumin) {
212digitalWrite(relayPin5, HIGH); //kipas mati
213
       kips = "OFF";214
     \rightarrow215
       //lampu heater
216
     if (DHT.temperature \leq heatermin) {
217
       digitalWrite(relayPin6, LOW); //heater menyala
       heater = "ON";218219
      \rightarrow220if (DHT.temperature >= heatermax) {
221
       digitalWrite(relayPin6, HIGH); //heater mati
       heater = "OFF";222223
      \rightarrow// sensor hosr04 ke-1 dan motor 1
224// Clears the trigPin condition
225226digitalWrite(trigPin, LOW);
227
      delayMicroseconds(2);
      // Sets the trigPin HIGH (ACTIVE) for 10 microseconds
228
229
     digitalWrite(trigPin, HIGH);
230delayMicroseconds(10):
231
      digitalWrite(trigPin, LOW);
232 -// Reads the echoPin, returns the sound wave travel time in microseconds
233
     duration = pulseIn(echoPin, HIGH);234// Calculating the distance
235
      distance = duration * 0.034 / 2; // Speed of sound wave divided by 2 (go and back)
236
      // Displays the distance on the Serial Monitor
237
      if ( distance \leq 11 ) // set value when you want to turn OFF water pump
238
      \overline{\mathcal{A}}239
       digitalWrite(relayPin1, HIGH);
240
      \mathbf{r}241if ( distance > 11 ) // set value when you want to turn ON water pump
242\overline{ }243
       digitalWrite(relayPinl, LOW);
244
      \mathcal{V}245
246
     // sensor hcsr04 ke-2 dan motor 2
247
      // Clears the trigPin condition
248
      digitalWrite(trigPinl, LOW);
```

```
249 delayMicroseconds(2);
250// Sets the trigPin HIGH (ACTIVE) for 10 microseconds
251
      digitalWrite(trigPinl, HIGH);
252
      delayMicroseconds(10):
253
      digitalWrite(trigPinl, LOW);
254
      // Reads the echoPin, returns the sound wave travel time in microseconds
255
      duration1 = pulseIn(echoPin1. HIGH);256
      // Calculating the distance
257
      distancel = duration1 * 0.034 / 2; // Speed of sound wave divided by 2 (go and back)
258
      // Displays the distance on the Serial Monitor
259
      if (distancel \leq 11) // set value when you want to turn OFF water pump
260
      \overline{4}261
       digitalWrite(relayPin2, HIGH);
262
      \rightarrow263
      if (distancel > 11) // set value when you want to turn ON water pump
264\overline{f}265
        digitalWrite(relayPin2, LOW);
266
      \rightarrow267
268// sensor hcsr04 ke-3 dan motor 3
269
      // Clears the trigPin condition
270
     digitalWrite(trigPin2, LOW):
271delayMicroseconds(2);
      // Sets the trigPin HIGH (ACTIVE) for 10 microseconds
272
273
      digitalWrite(trigPin2, HIGH);
274
      delayMicroseconds(10);
275
      digitalWrite(trigPin2, LOW);
276
      // Reads the echoPin, returns the sound wave travel time in microseconds
277
      duration2 = pulseIn(echoPin2, HIGH);278
      // Calculating the distance
      distance2 = duration2 * 0.034 / 2; // Speed of sound wave divided by 2 (go and back)
279
```

```
280// Displays the distance on the Serial Monitor
281
     if (distance2 \leq 11) // set value when you want to turn OFF water pump
282
     \mathbf{I}283
       digitalWrite(relayPin3, HIGH);
284
      \overline{\mathbf{1}}285
     if (distance2 > 11 ) // set value when you want to turn ON water pump
286
     \rightarrow287
       digitalWrite(relayPin3, LOW);
288
      \rightarrow289 }
290 void setup()
291 {
292
     // initialize serial for debugging
     Serial.begin(115200);
293
294
     //Connect Wifi
295
      // Set ESP8266 baud rate
296
     EspSerial.begin(ESP8266 BAUD);
297
     delay(10);298
299
     Blynk.begin(auth, wifi, ssid, pass);
300
      // You can also specify server:
301
      //Blynk.begin(auth, wifi, ssid, pass, "blynk.cloud", 80);
302
      //Blynk.begin(auth, wifi, ssid, pass, IPAddress(192,168,1,100), 8080);
303
304
      // Setup a function to be called every second
305
     timer.setInterval(1000L, myTimerEvent);
306
      //LCD307
     lcdset();
308
     // HCSR.
309 hesrset ();
310
     //Relay
```

```
311 relayset ();
312313 //BLYNK
314 timer.setInterval(100L, myTimerEvent);
315
316}
317318 void loop () {
319 ledloop();
320 relayloop();
321 Blynk.run();
322 timer.run();
323 }
```
*Halaman ini sengaja dikosongkan*

### **LAMPIRAN 2**

### **FOTO ALAT**

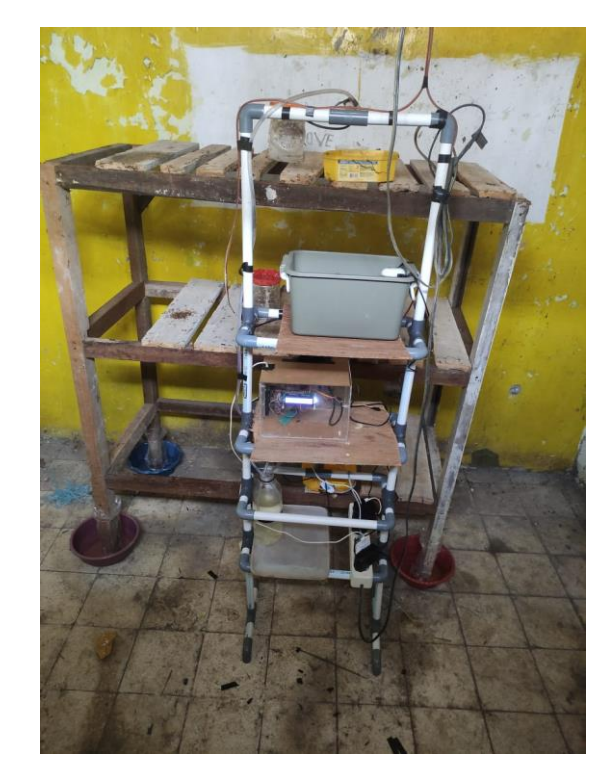

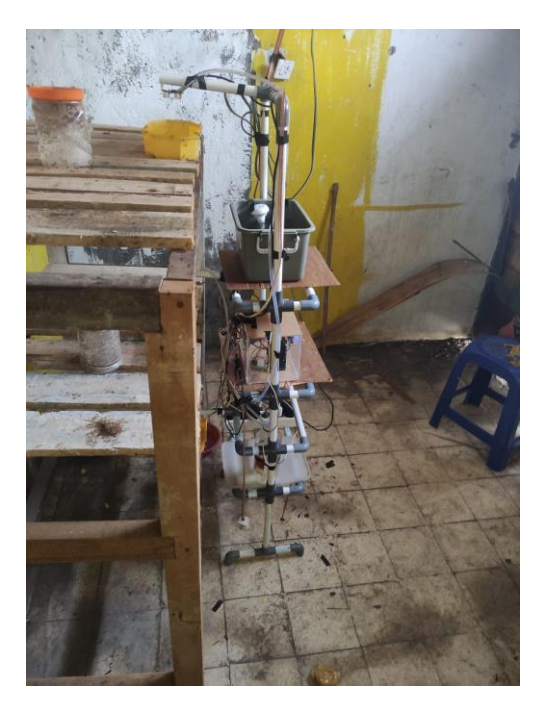

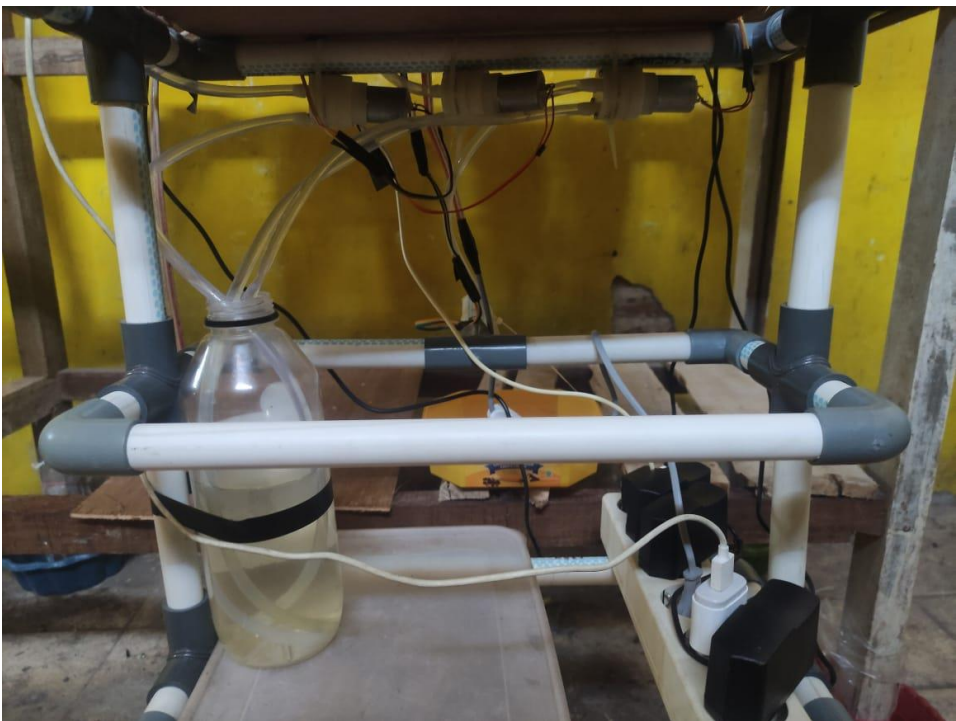

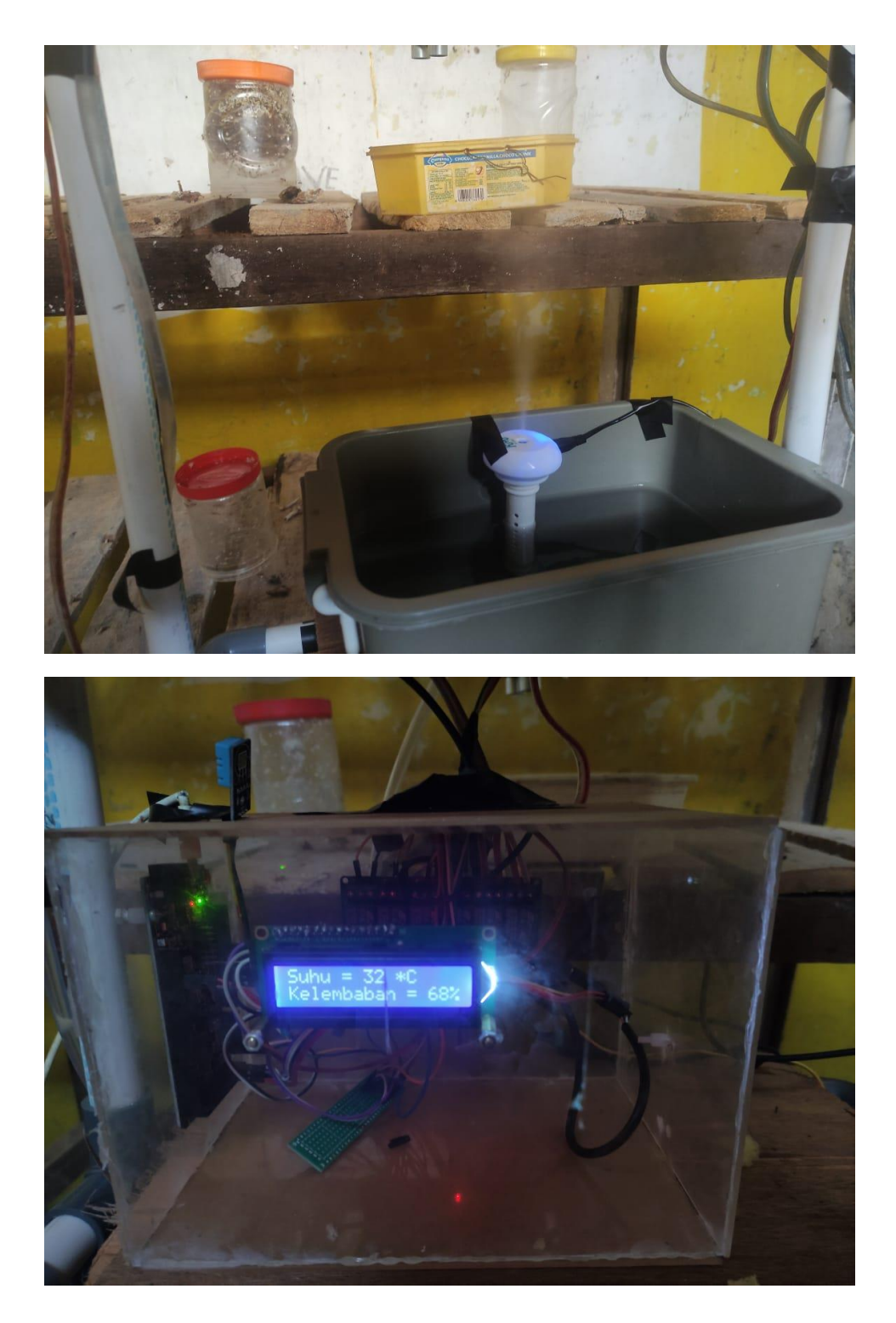

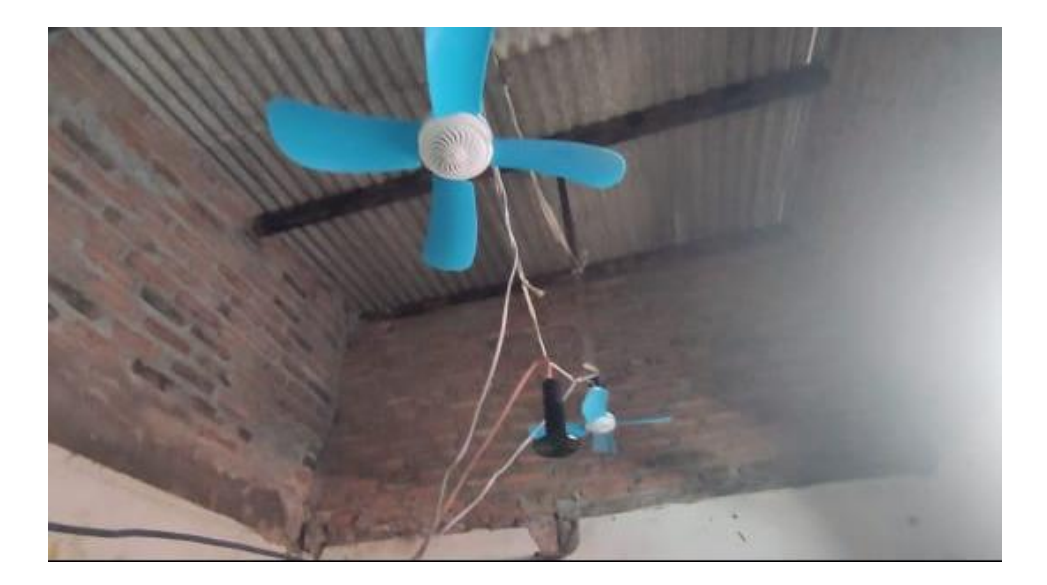